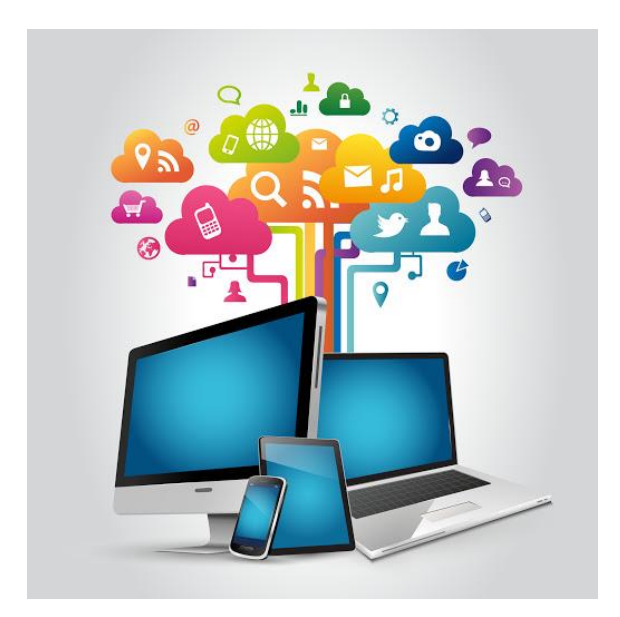

# **Identifiez-vous** en toute sécurité

# Et **accédez** à de nombreuses données via internet.

# **Suivez le guide !**

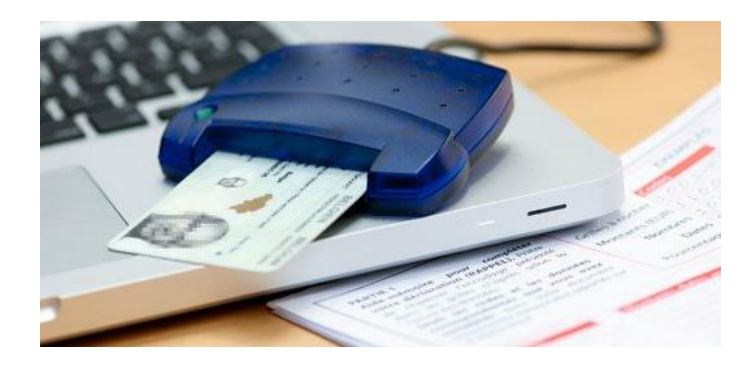

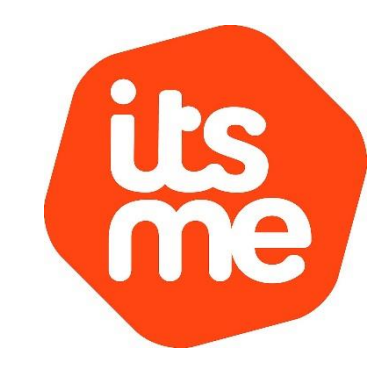

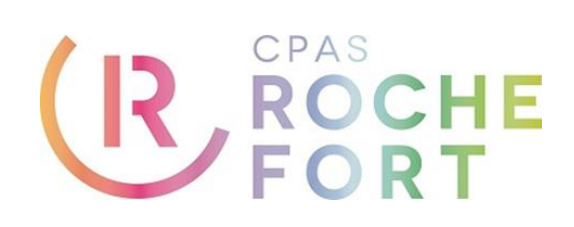

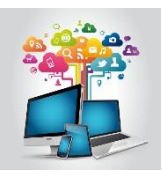

# **Comment utiliser ce guide ? Table des matières**

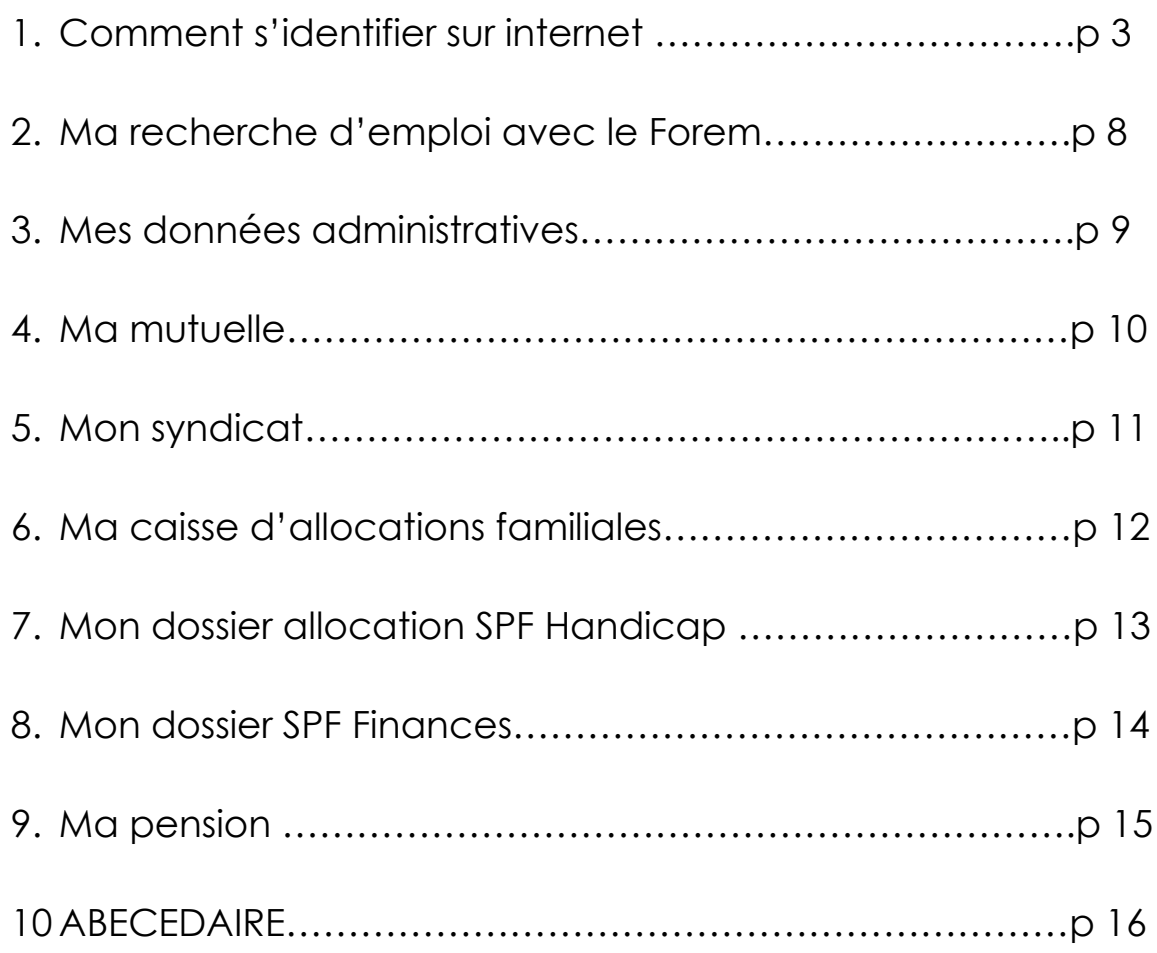

### **Comment utiliser ce guide ?**

**Soit** en accédant aux informations selon la thématique reprise ci-dessus.

**Soit** en utilisant l'abécédaire permettant de trouver l'information selon des mots-clés.

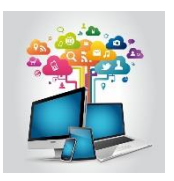

**1.Comment s'identifier sur internet ?**

Je peux accéder à beaucoup de données personnelles sur internet :

- **Soit** en utilisant un lecteur de carte d'identité
- **Soit** en utilisant l'application ITSME

Peu importe la méthode, je dois disposer :

- De ma carte d'identité
- $\Rightarrow$  Du code PIN de ma carte d'identité.

Remarque : le lecteur de carte bancaire peut dans certains cas être utilisé comme lecteur de carte d'identité moyennant une connexion avec un câble MAIS aussi certains ordinateurs disposent d'un lecteur de carte d'identité intégré.

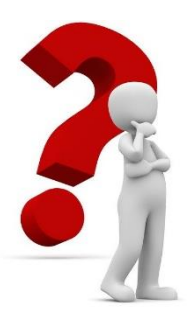

Je ne connais pas ou plus mon code pin de ma carte d'identité ?

Pas de problème.

Je peux faire une demande pour obtenir un nouveau code pin :

- **Soit** en me rendant au service population de ma commune
- **Soit** en faisant la demande via le site internet suivant :

**[https://www.ibz.rrn.fgov.be/fr/documents-didentite/eid/demande-dun-code](https://www.ibz.rrn.fgov.be/fr/documents-didentite/eid/demande-dun-code-pin/)[pin/](https://www.ibz.rrn.fgov.be/fr/documents-didentite/eid/demande-dun-code-pin/)**

### **1.1. Se connecter avec un lecteur de carte d'identité avec mon ordinateur : Procédure à suivre.**

- 1. **Disposer** d'un lecteur de carte d'identité
- 2. **Télécharger** sur votre ordinateur le logiciel eID qui est une preuve d'identité électronique (via le lien suivant : <https://eid.belgium.be/fr/comment-installer-le-logiciel-eid>

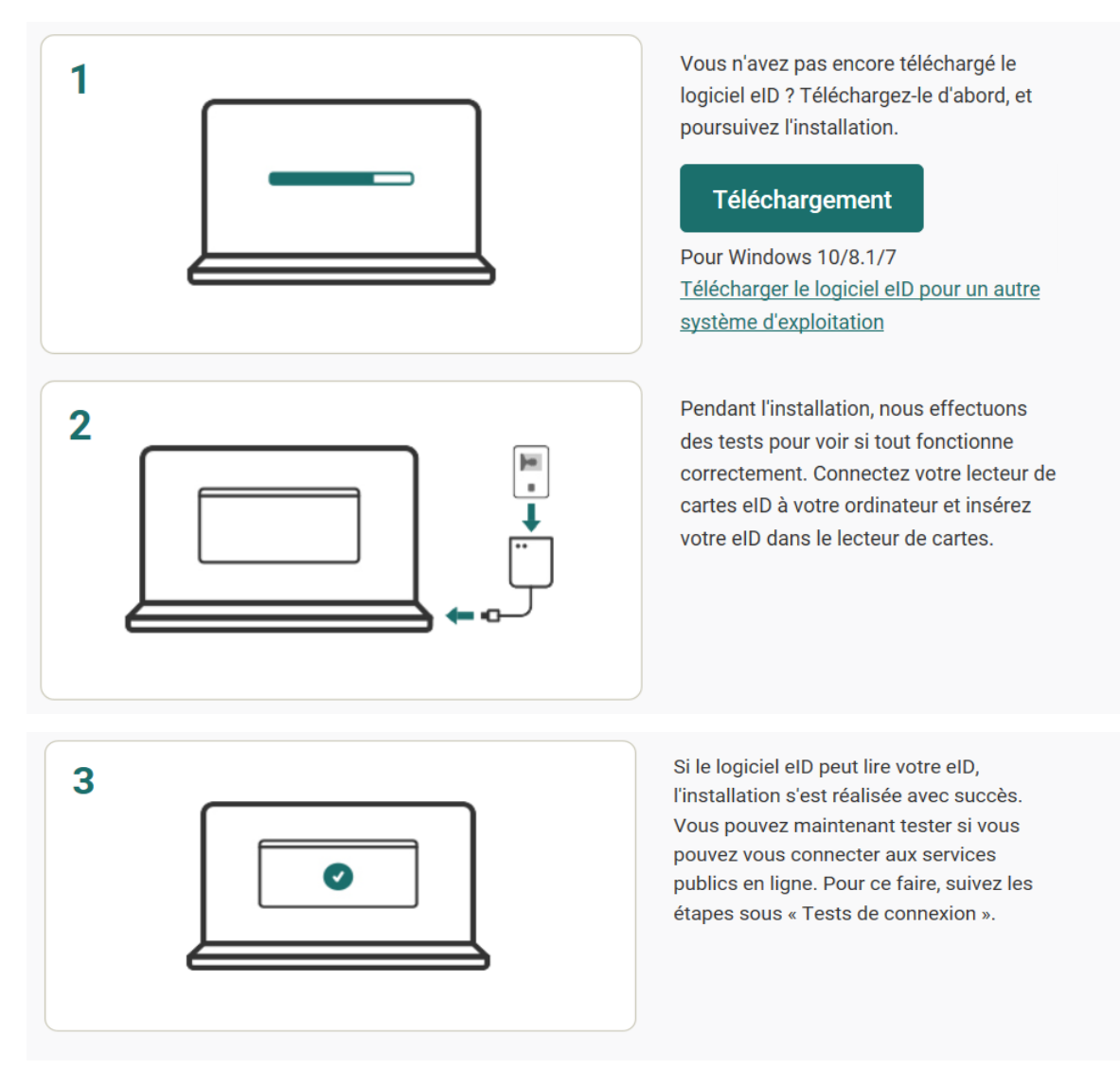

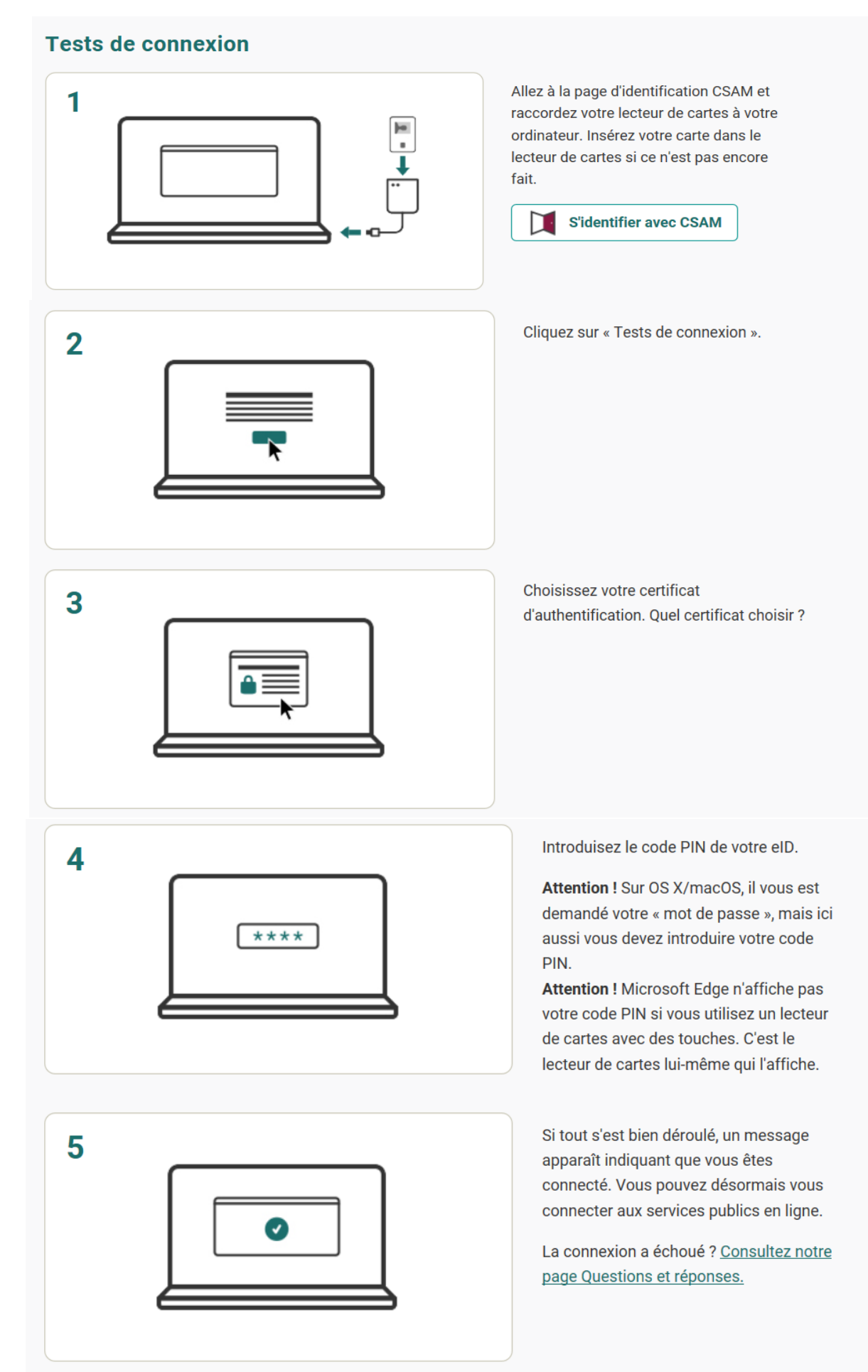

### **1.2. Se connecter avec itsme : Procédure à suivre (123 digit.be)**

### Votre identité numérique

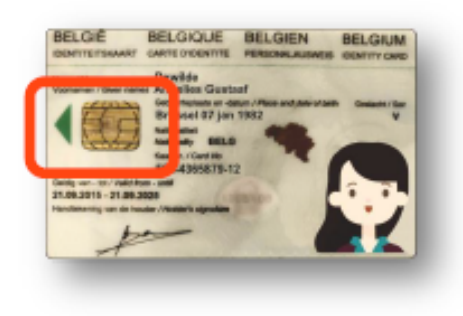

Vos données personnelles se trouvent sur la puce de votre carte d'identité électronique (=eID). Les pouvoirs publics et bien d'autres organisations doivent demander ces informations afin de connaître votre identité.

### « itsme », c'est quoi ?

« itsme » est une application sur votre smartphone qui remplace votre carte d'identité électronique. Après votre inscription sur « itsme », vos données personnelles apparaîtront également dans l'appli. Vous n'aurez plus besoin de votre eID et du lecteur de carte.

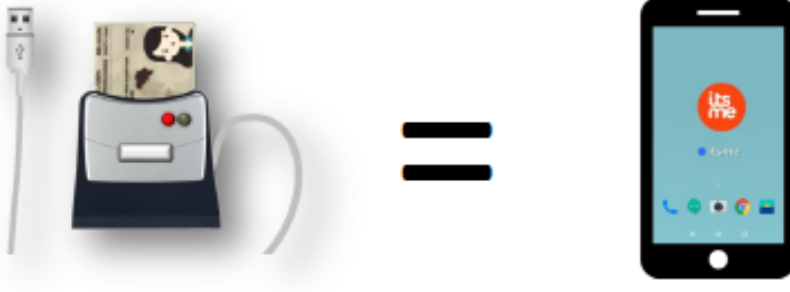

Comme pour votre eID, vous avez besoin d'un CODE PIN personnel pour accéder à « itsme ». L'avantage est que vous n'avez besoin que d'un seul code pour tous les services en ligne que vous souhaitez utiliser.

 $67021$ 

### À quoi sert « itsme » ?

À effectuer toutes sortes de tâches administratives : signer un contrat numérique, confirmer un paiement, déclarer vos impôts, consulter l'aperçu de votre carrière, postuler...

### Comment créer un compte via elD ?

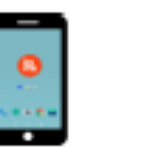

Téléchargez gratuitement l'application itsme<sup>®</sup> sur votre smartphone

### Rendez-vous sur l'ordinateur

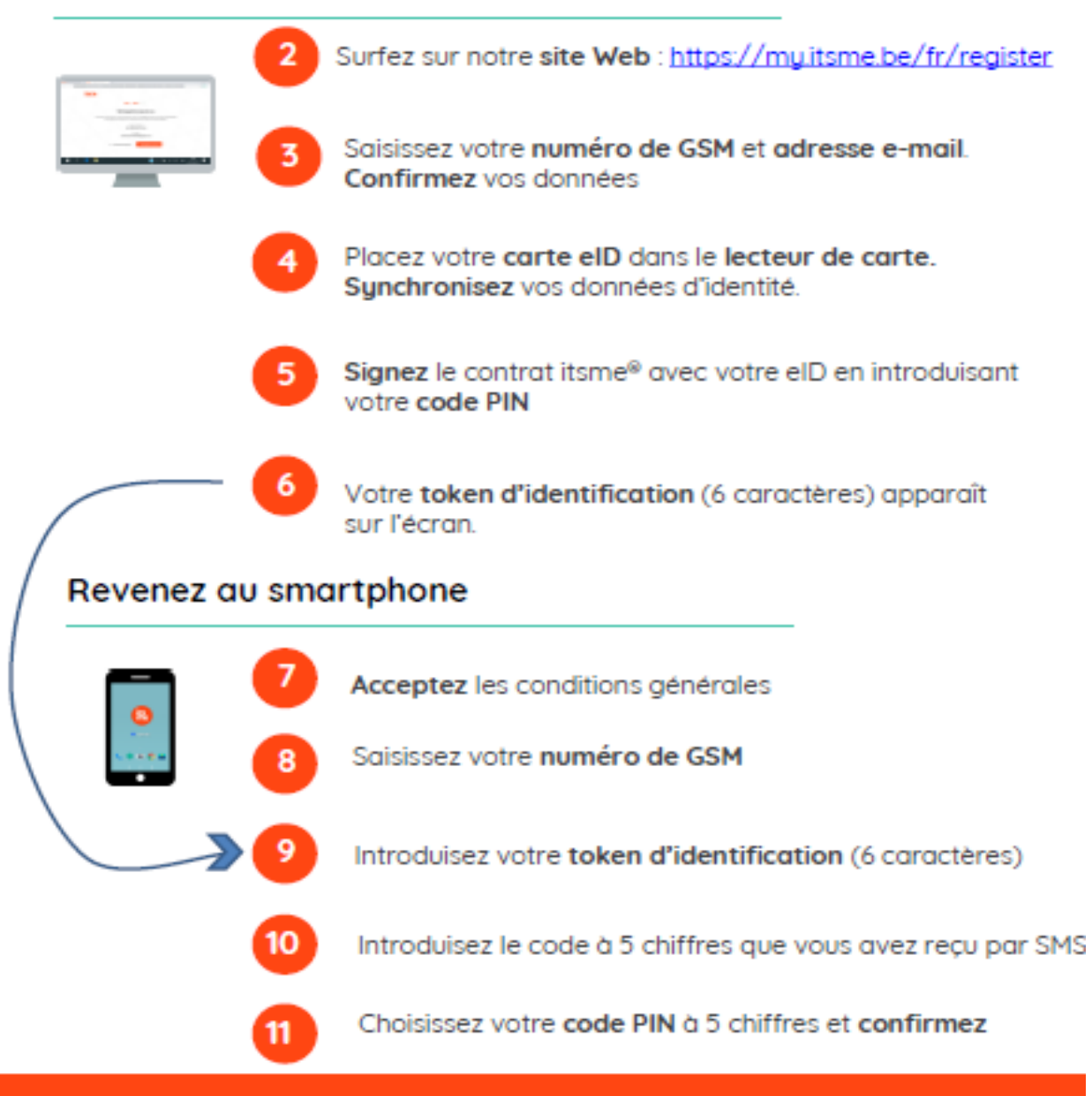

Poursuivez votre apprentissage sur 1,2,3 digit.be !

Source : **1,2,3 digite.Be**

Site internet à découvrir sans tarder

pour apprendre en s'amusant

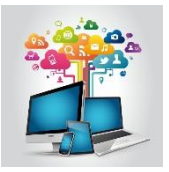

### **Site internet :**

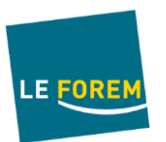

[www.leforem.Be](http://www.leforem.be/) rubrique « connexion »

Ou Indiquer dans le moteur de recherche : **le forem mon espace personnel**

### **Je peux télécharger et imprimer :**

- Les convocations au service d'accompagnement, au service contrôle
- Les évaluations positives et négatives du Forem contrôle
- Le plan d'action
- La preuve de mon inscription comme demandeur d'emploi.

- Créer mon profil : afficher mon cv, décrire mes compétences, lister les emplois que je recherche
- Accéder à mes documents (convocations, évaluations, …)
- Avoir accès à un historique de documents
- Recevoir des offres d'emploi ciblées par rapport à mon profil, par le FOREM
- Mettre à jour mes coordonnées.

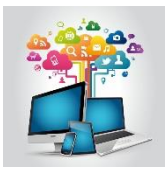

# **3.Mes données administratives**

### **Site internet :**

<https://www.ibz.rrn.fgov.be/fr/registre-national/mon-dossier/>

**ou** via un moteur de recherche (Google, BING,…) : indiquer dans la barre de recherche : **my ibz** 

**Je peux télécharger et imprimer :**

- Ma composition de ménage
- Mon certificat de résidence
- Des actes de l'état civil : acte de naissance, acte de mariage, de décès, …
- Faire ma demande de changement d'adresse
- Introduire une demande pour obtenir un nouveau code pin.

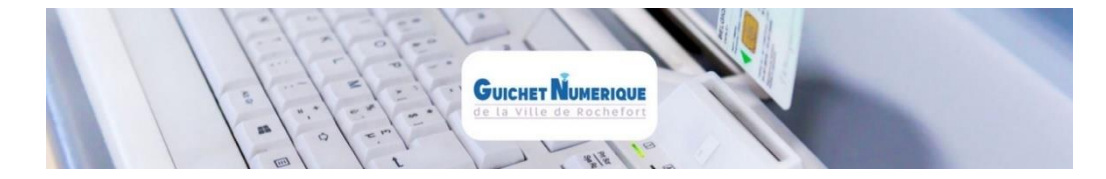

**Mais je peux aussi** commander des documents sur le site de ma commune.

Exemple pour Rochefort : <https://rochefort.guichet-citoyen.be/demarches/>

#### **Comment ?**

1. Commander des documents administratifs :

Composition de ménage, extrait du casier judiciaire, certificat de résidence, acte de naissance, de décès, …

- 2. Suivre l'état d'avancement de mon dossier
- 3. Payer par bancontact lorsqu'il s'agit de documents payants.

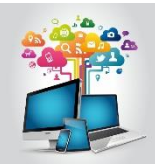

**4.Ma mutuelle**

### **Sites internet :**

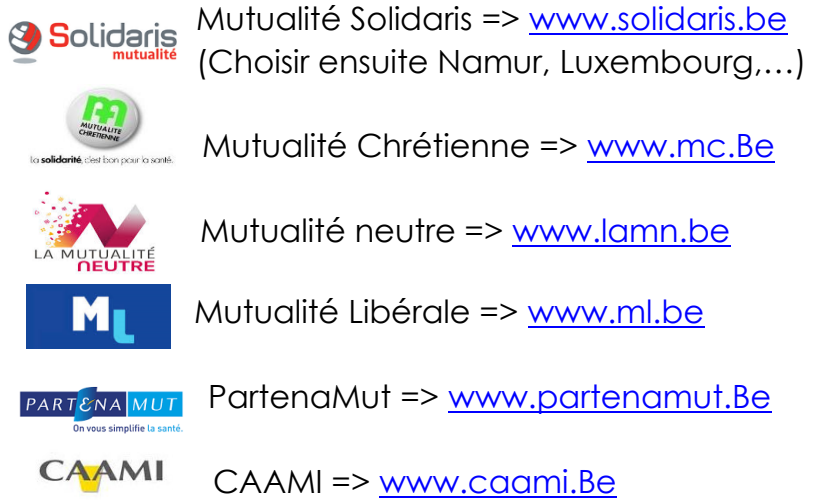

D'autres mutuelles sont encore possibles. Il s'agit de quelques exemples. Sur chacun de ces sites, il y a un accès à **un dossier personnel** moyennant une connexion avec **soit** la carte d'identité, **soit** itsme, **soit** des codes transmis par votre mutuelle à votre demande.

### **Je peux télécharger :**

- Une quittance de remboursement de soins
- Une attestation avec le relevé des indemnités que j'ai reçu

- Consulter mes remboursements
- Commander des vignettes et des documents
- Trouver des informations sur des prestataires de soins
- Avoir accès à mes données personnelles

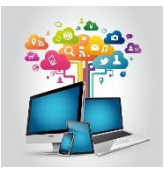

**5.Mon syndicat (chômage)**

### **Sites internet :**

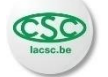

CSC => <https://www.lacsc.be/services/dossier-de-chomage> Ou via un moteur de recherche (Google, BING,…) en indiquant:

**csc mon dossier**

### **FGTB**

 $F_{\text{insemble, on est plus forts}}$   $\text{FGTB} \Rightarrow \text{https://www.fgtb.be/my-fgtb}$ 

Ou en indiquant dans le moteur de recherche : **my fgtb**

**CGSLB** CGSLB =><https://www.cgslb.be/fr/mon-dossier-chomage> Ou en indiquant dans le moteur de recherche : **CGSLB mon dossier**

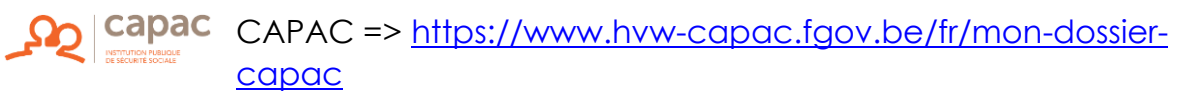

Ou en indiquant dans le moteur de recherche : **CAPAC mon dossier**

Sur chacun de ces sites, il y a un accès à **un dossier personnel.**

### **Je peux télécharger :**

- Une attestation avec le relevé des paiements d'allocations de chômage
- Une fiche fiscale

- Consulter mon dossier chômage personnel
- Pointer en ligne
- Consulter et adapter mes données personnelles

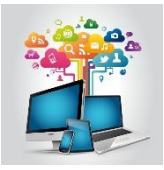

# **6. Ma caisse d'allocations familiales**

### **Sites internet :**

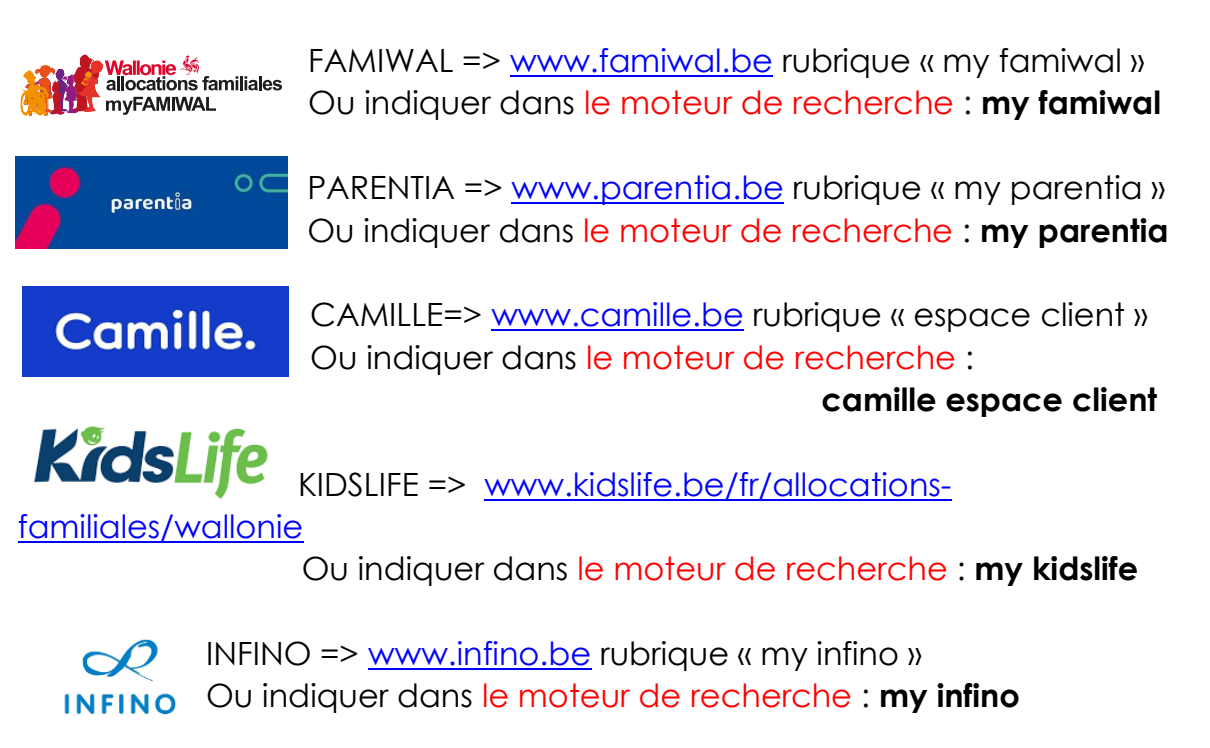

Sur chacun de ces sites, il y a un accès à **un dossier personnel.**

### **Je peux télécharger :**

• Une attestation avec le relevé des paiements d'allocations familiales

- Consulter mon dossier, le détail du dossier de chaque enfant
- Visualiser les paiements passés et futurs
- Demander une attestation
- Introduire une demande de prime de naissance anticipée
- Renvoyer un formulaire
- Modifier les données bancaires
- Consulter et adapter mes données personnelles

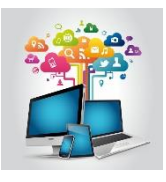

### **7. Mon dossier Allocation SPF Handicap**

### **Site internet :**

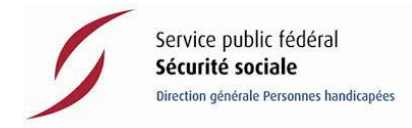

SPF Sécurité sociale => <https://handicap.belgium.be/fr/> rubrique mon dossier

### Ou Indiquer dans le moteur de recherche (google, BiNG,…) : **handicap mon dossier**

### **Je peux télécharger et imprimer :**

- Un document précisant la reconnaissance de mon handicap et le nombre de points accordé
- Un document précisant le montant auquel j'ai droit

- Consulter mon dossier
- Connaitre la date du prochain paiement
- Introduire une nouvelle demande et la consulter
- Signaler un changement
- Demander une attestation

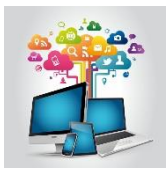

**8. Mon dossier au SPF Finances** 

#### **Site internet :**

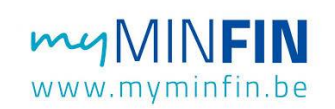

[www.myminfin.Be](http://www.myminfin.be/)

Ou Indiquer dans le moteur de recherche: **my minfin.**

#### **Je peux consulter et imprimer :**

- Mon avertissement-extrait de rôle
- mes fiches fiscales
- mon revenu cadastral de vos biens immobiliers
- mes actes (p. ex. : vente ou donation d'un bien immeuble, saisie)
- mon contrat de bail
- …

#### **Je peux communiquer ou modifier :**

- mon numéro de compte bancaire pour le remboursement de mes impôts
- mes coordonnées de contact (GSM, tél.)

### **Je peux demander ou introduire:**

- un plan de paiement
- un extrait cadastral ; le délai de délivrance est plus court et le prix inférieur à une demande papier
- demander à payer mes dettes (p. ex. : impôt des personnes physiques, précompte immobilier pour la Wallonie, etc.)
- une réclamation à propos du calcul de mes impôts

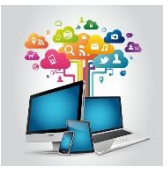

**9. Ma Pension**

### **Site internet :**

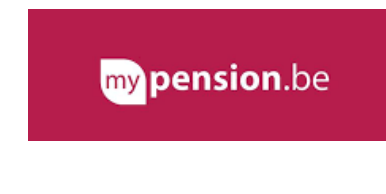

www.mypension.be rubrique « se connecter »

Ou Indiquer dans le moteur de recherche: **ma pension**

#### **Je peux:**

• Consulter mon dossier

On peut y trouver un aperçu de tous les échanges avec le Service Pensions, ainsi que l'état d'avancement de mon dossier. Mais aussi consulter mes nouveaux courriers comme une décision de pension ou encore ma fiche fiscale.

- Consulter ma carrière pension afin de connaitre les éléments pris en compte dans le calcul de ma pension légale mais aussi pouvoir mentionner d'éventuelles données manquantes.
- Planifier ma pension.

Quand puis-je prendre ma pension ? Quel sera le montant de ma pension ? Et si j'arrêtais de travailler plus tôt ? Calculez vous-même votre pension.

- Consulter mes paiements de pension et leurs détails.
- Transmettre ou modifier mon numéro de compte

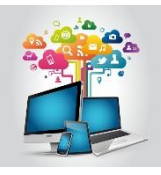

# **10. Abécédaire**

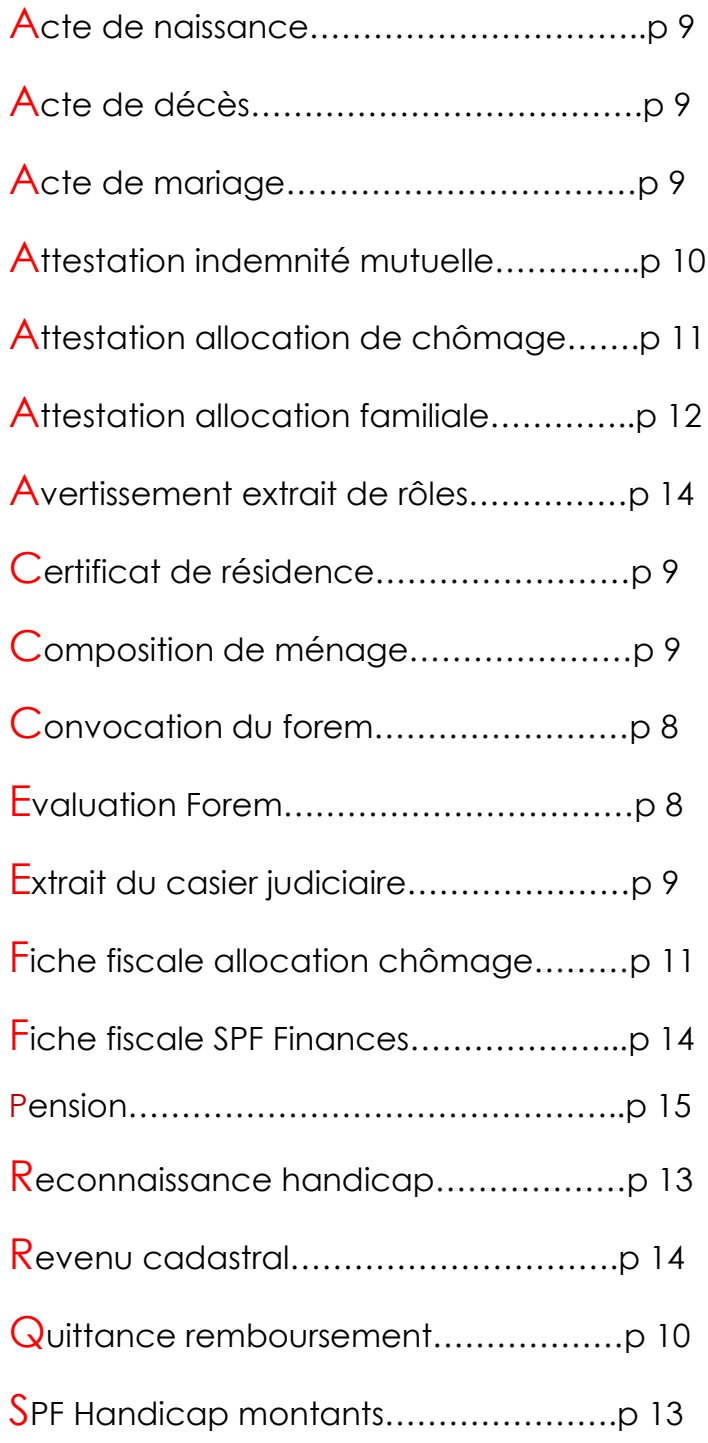

Nous sommes dans une ère où le numérique se développe dans de nombreux domaines.

Nous espérons que ce guide vous permettra de rester connecté et d'accéder aux informations dont vous avez besoin.

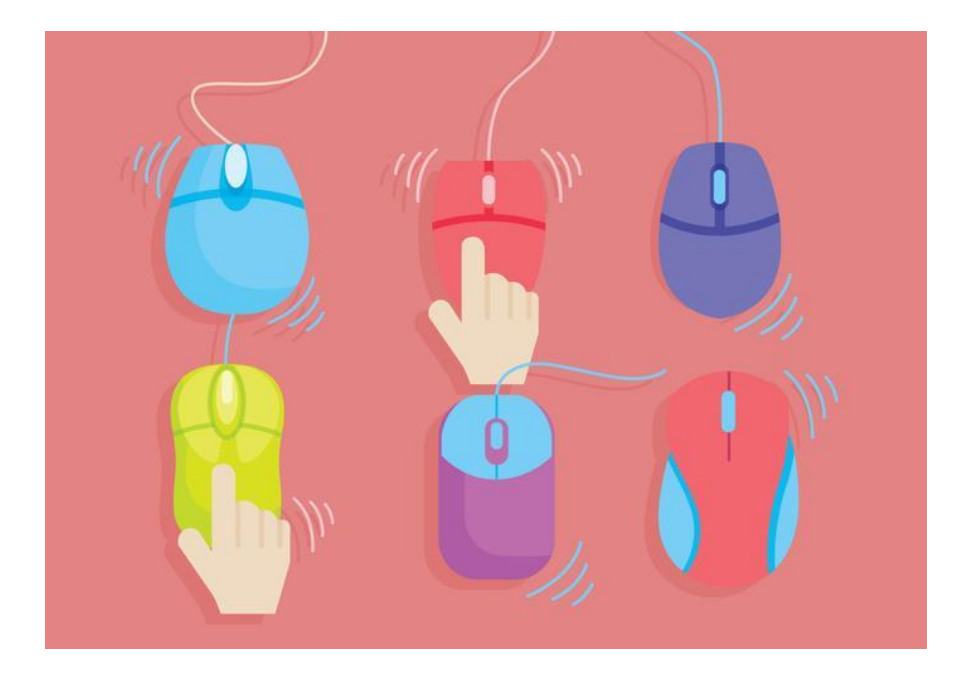

A vous de cliquer !

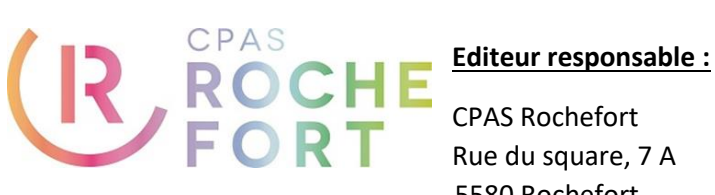

CPAS Rochefort Rue du square, 7 A 5580 Rochefort 084/22.06.50